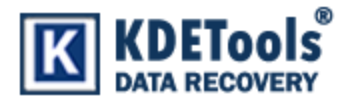

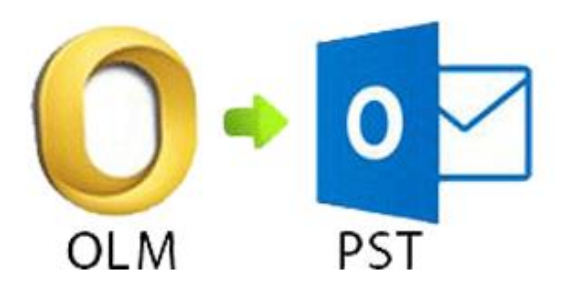

**KDETools OLM to PST Converter**

# **Step to Uninstall**

### 1. Go to **Control Panel**.

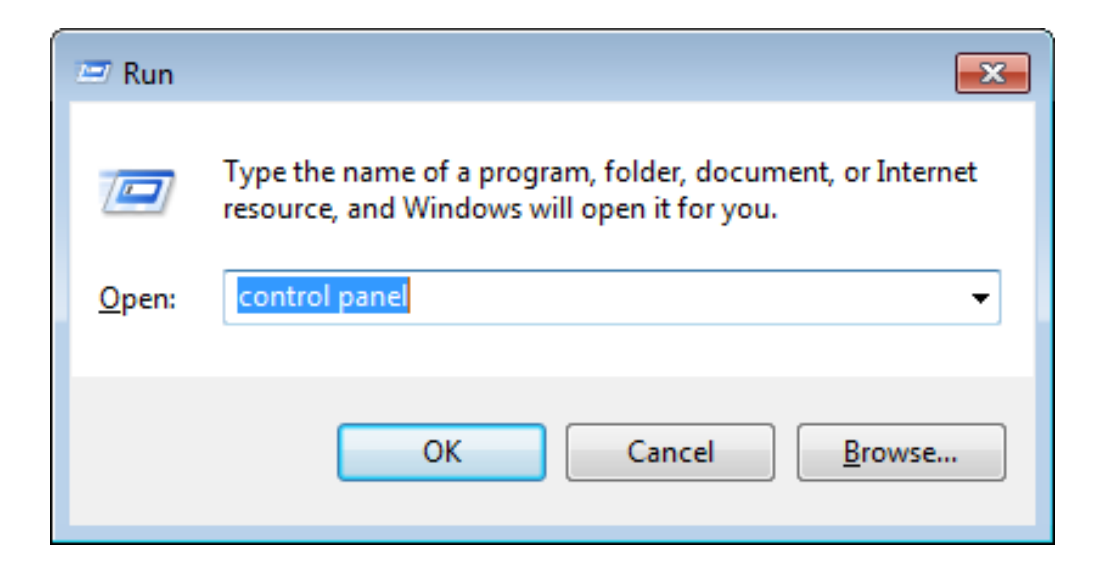

## 2. Choose **"Uninstall a program".**

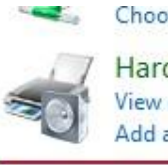

Choose homegroup and sharing options

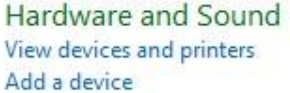

Programs Uninstall a program

#### Adjust screen resolution

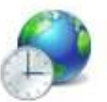

Clock, Language, and Region Change keyboards or other input methods Change display language

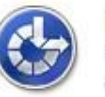

Ease of Access Let Windows suggest settings Optimize visual display

#### 3. Remove/ Uninstall OLM to PST Converter

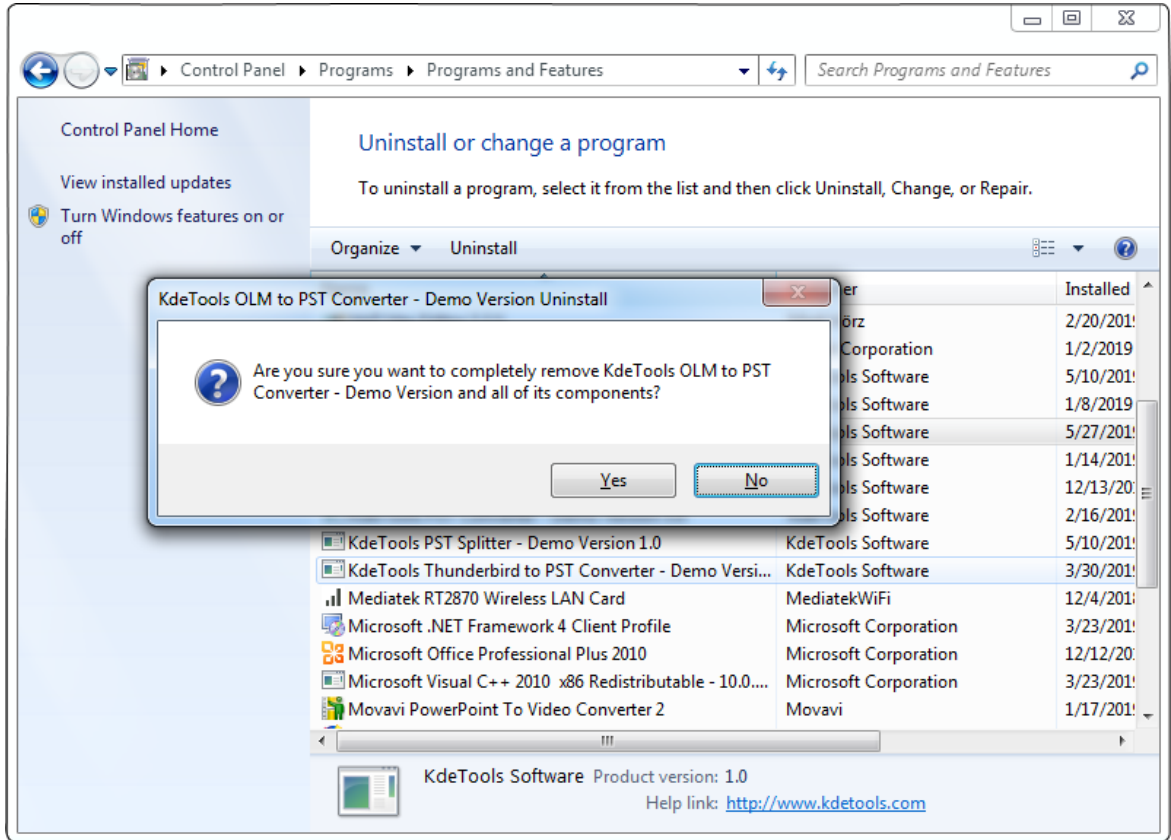